Imagenomic Portraiture for Lightroom 5.0.7

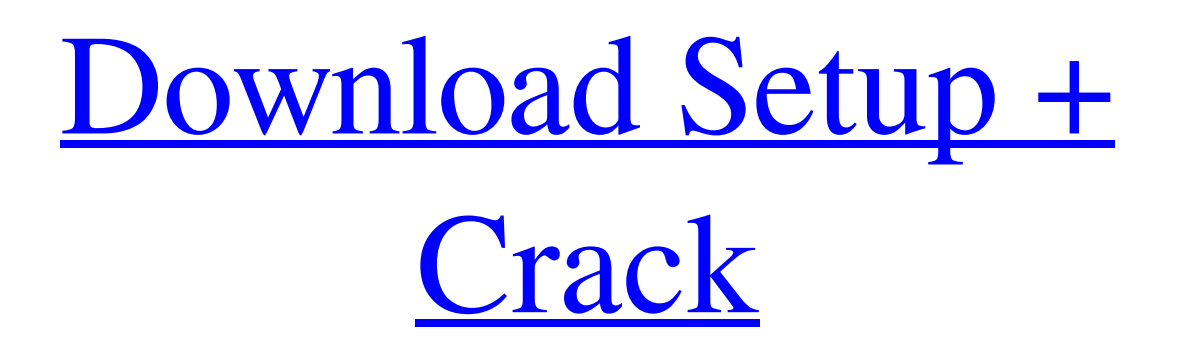

# **Imagenomic Portraiture Plugin For Photoshop 7.0 Free Download For Mac Crack+ [32|64bit] [2022-Latest]**

Creating an initial image Photoshop's workspace is a layer-based image. Everything that you add to an image is part of that image's \_layer\_ (the L). You open an image, click the New Layer icon to open a new empty layer, and then use the Brush tool (the B icon in your Layers panel) or a selection tool (such as the Lasso or Magic Wand tools) to select an area of an image to add a new layer, and paint or drag the area to create a new layer. When you save your file for the first time, the original image is added as a \_Background Layer\_ (the B icon in your Layers panel). This Background Layer contains everything that's been in the image. You can create a new layer by simply painting a new layer onto an image, or you can use a selection tool to select an area

#### **Imagenomic Portraiture Plugin For Photoshop 7.0 Free Download For Mac**

Photoshop Elements is included with most Windows-based PCs by default. Windows users may install it through the Windows Store. However, third-party app stores such as the Apple App Store, Google Play Store, and Microsoft Store, as well as use it from a flash drive or external hard drive. What is Photoshop Elements? Typically, there are three parts to a typical software program: the main program, the program's main window, and a toolbar. Photoshop Elements has only one of those parts, a main program window, to edit images. The main program window is the place where you interact with Photoshop Elements. In the Elements program, you can adjust the brightness, contrast and color of the image, crop an image, adjust a dark area's exposure, and apply one of the more than 300 special effects that the program provides. You can also use the Liquify filter to add or remove imperfections from an image or other effects like cartoon distortions, sharpening, blurring, and blobs. As you edit images, the main program window becomes filled with your work. You can use the main program window to grab the cursor, place the cursor, draw a line or shape, hide the main program window, manipulate any image in the main window, or use image-editing tools in the main program window. How to Edit a Digital Photo with Photoshop Elements To load a digital photo into Elements, follow these steps: Make sure that you have the latest version of the software. You can go to the Adobe website to download the software directly from Adobe (the Adobe website includes a link to the Windows Store to download the software). If you have an existing Adobe account, you can use that to sign in to Photoshop Elements. Go to Image > Open. Type the name of the file in the Open dialog box. Click the Browse button to select the file and click Open. See Edit a Photos in Photoshop Elements — A Hands-On Overview (PDF) for a step-by-step guide to editing a photo in Photoshop Elements. How to Select an Image with Photoshop Elements If you have multiple digital photos in Elements, you can select a single photo in several ways: Select one photo. Choose Image > Open, and then select the image you want to work with. Use the keyboard to select one photo. Press the Ctrl and A keys to select a group of photos. Press 05a79cecff

# **Imagenomic Portraiture Plugin For Photoshop 7.0 Free Download For Mac Full Version [Latest 2022]**

A look at the latest buzz in the Bitcoin markets With the Bitcoin markets at their highest levels for 2016 thus far, let's take a look at some of the recent trends to keep an eye on. Now let's start by taking a look at the potential driving forces for Bitcoin's recent price surge. First and foremost: The SEC's decision to allow Bitcoin investments is driving the markets. In 2013, Bitcoin was first hit with a ban. As such, the markets saw a nosedive of over 90%, from less than US\$100, to a range of \$2-\$3 at the time of writing. The SEC decision was issued on Feb. 9th, when the agency granted approval for Bitcoin investment platforms to trade US-based securities. However, in order for the regulations to be considered valid, a 'Bitcoin Investment Trust' would need to be approved by the SEC in the next week. "The best way to understand what's going on in the markets is to understand the core reason why they are going up. It's not going up because someone thinks it's going to go up — its going up because of the SEC decision," Eric Ericson, the co-founder of ShapeShift, told VICE. This is the logic behind the market's upswing right now. In case you missed it, the SEC (US Securities and Exchange Commission) released their decision concerning bitcoin investing last week. According to the SEC decision, the agency was worried that a Bitcoin Investment Trust (BIT) would be a real threat to the US economy. "This Commission has reason to believe that the BIT ... would pose a threat to the national interest", the SEC wrote in their decision. Therefore, the SEC has allowed platform providers to trade only certain kinds of securities with the use of their mobile or web apps. "The SEC is opening the door for more and more technology-driven innovation across the board in our market", Ericson told Infosecurity. "But when it comes to this latest innovation, it's important to remember that the markets did not react well back in 2013, and will not react well today either." "The main outcome of the SEC rule is that it will erode the barrier-to-entry

#### **What's New In?**

To adjust your brushes, go to Edit > Brush Options > Size and Viscosity (Use the brush with the dial on the right to set brush size. To adjust the brush size and brush viscosity, use the small dial (size) and large dial (viscosity) at the right side of the Brush Options dialog box. To adjust the "scratchiness" or "opacity" of the brush, use the dial at the top right of the Brush Options dialog box. The top of the Brush Options dialog box contains several other brush settings that you may need to adjust: Make sure you "Apply Override" any changes you make with these settings. Otherwise, any changes you make will be applied to all future brush types. Choose a color for each brush. Make sure you save each brush using a unique name. The Pen tool is a type of drawing tool. As a drawing tool, it can be used to draw complex shapes on top of existing shapes or to trace an image. For more information about using the Pen tool to make artistic drawings, see Chapter 15. Use the Pen tool for drawing complex shapes and for tracing images. Start by drawing a rectangle around your subject. Then click the Pen tool in the toolbox, click once outside of the rectangle, click again in the area you want to draw in, and then click to draw the shape. You can click anywhere within the shape once it is created. The shape is treated as a closed shape, so there is no need to click in an empty area when you are finished. The Pen tool can be used to make copies of an object. Click and drag the Pen tool to draw a second shape over the first. The shape copies in the same direction as the original shape. The Pen tool behaves as a traditional object such as a pencil or eraser. If you release the mouse button, the shape returns to its normal shape. A Pen Tool adjustment slider is available in the Options bar. Click Pen Tool Options in the Options bar to open the

Pen Tool Options dialog box. Using the Pen tool, click and drag the large square area in the middle of the toolbox to adjust the Pen Tool's Scratchiness setting. The scratchiness setting affects how the Pen Tool responds to pressure. A setting of 0 means the Pen Tool reacts exactly like a

### **System Requirements For Imagenomic Portraiture Plugin For Photoshop 7.0 Free Download For Mac:**

Mac OS X 10.6.8 or later Intel Mac with a 2GHz+ or better processor 12 GB of hard disk space for installing and testing Mac OS X 10.9.5 or later Memory A minimum of 1 GB of memory is recommended. Display A 13-inch MacBook with a 1280x800 display is recommended. Graphics Card A Mac with a graphics card that supports

Related links:

<https://hanffreunde-braunschweig.de/adobe-photoshop-photography-cs6-w-free-access-mod-for-windows/>

<http://www.delphineberry.com/?p=11011>

<http://beepublishing.nl/2022/07/01/adobe-photoshop-for-windows-7-free-windows-10/>

<https://instafede.com/adobe-photoshop-cc-2021/>

[https://bikerhall.com/upload/files/2022/07/cOhZgrKueh7IEsGFsx5b\\_01\\_e6ca964131d2b35bfd4eb18e121fc1e9\\_file.pdf](https://bikerhall.com/upload/files/2022/07/cOhZgrKueh7IEsGFsx5b_01_e6ca964131d2b35bfd4eb18e121fc1e9_file.pdf) <https://arts.gatech.edu/system/files/webform/student-events/farlin983.pdf>

https://www.soonaradio.com//upload/files/2022/07/MSPrpPO4k3VFASwvdOPm\_01\_e70f06cf5d5008de991721da22338f4 [e\\_file.pdf](https://www.soonaradio.com//upload/files/2022/07/MSPrpPQ4k3VFASwvdOPm_01_e70f06cf5d5008de991721da22338f4e_file.pdf)

<https://parleafrique.com/wp-content/uploads/2022/07/valedemp.pdf>

<https://eskidiyse.com/index.php/how-to-install-adobe-photoshop-cs6-portable-serial-keys-for-windows-10/>

<https://multipanelwallart.com/2022/07/01/adobe-photoshop-download-for-windows-7-free-32/>

[https://patmosrestoration.org/wp-content/uploads/2022/07/Photoshop\\_CC\\_2019\\_for\\_Windows\\_10\\_x64.pdf](https://patmosrestoration.org/wp-content/uploads/2022/07/Photoshop_CC_2019_for_Windows_10_x64.pdf)

<https://www.raven-guard.info/how-to-download-and-install-free-gimp-on-windows-8-1/>

[https://hiawathahomes.org/wp-content/uploads/2022/07/photoshop\\_2020\\_dll\\_file\\_download.pdf](https://hiawathahomes.org/wp-content/uploads/2022/07/photoshop_2020_dll_file_download.pdf)

[http://facebook.jkard.com/upload/files/2022/07/zVBI9jcJ24aSb5nicmFf\\_01\\_e70f06cf5d5008de991721da22338f4e\\_file.pd](http://facebook.jkard.com/upload/files/2022/07/zVBI9jcJ24aSb5nicmFf_01_e70f06cf5d5008de991721da22338f4e_file.pdf) [f](http://facebook.jkard.com/upload/files/2022/07/zVBI9jcJ24aSb5nicmFf_01_e70f06cf5d5008de991721da22338f4e_file.pdf)

<http://thebluedispatch.com/adobe-photoshop-cc-2019-crack-free-download/>

<https://www.reperiohumancapital.com/system/files/webform/thadarc983.pdf>

<http://www.divinejoyyoga.com/wp-content/uploads/2022/07/sanbnob.pdf>

[http://chatroom.thabigscreen.com:82/upload/files/2022/07/Nay73QreeQzL7nhNAEW2\\_01\\_e70f06cf5d5008de991721da22](http://chatroom.thabigscreen.com:82/upload/files/2022/07/Nay73QreeQzL7nhNAEW2_01_e70f06cf5d5008de991721da22338f4e_file.pdf) [338f4e\\_file.pdf](http://chatroom.thabigscreen.com:82/upload/files/2022/07/Nay73QreeQzL7nhNAEW2_01_e70f06cf5d5008de991721da22338f4e_file.pdf)

[http://gjurmet.com/wp-content/uploads/2022/07/Download\\_Photoshop\\_CC\\_2015\\_Cracked\\_\\_Direct\\_Download\\_Links\\_.pdf](http://gjurmet.com/wp-content/uploads/2022/07/Download_Photoshop_CC_2015_Cracked__Direct_Download_Links_.pdf) <https://nexojobs.com/12795-2/>